# **Новое в версиях**

# **Сборка 1413**

Добавлена встроенная поддержка терминалов сбора данных [Newland нового модельного ряда](https://wiki.lineris.ru/cloudterminal/newland#новый_модельный_ряд_android_7_и_выше) (на Android 7 и выше), протестировано на [Newland MT65 Beluga III](https://www.newland-id.com/product/mt65-beluga-iii/).

# **Сборка 1331**

В задание типа «[Отгрузка»](https://wiki.lineris.ru/egais3terminal/job/shiping) добавлена возможность изъять короб или марку из групповой тары без выполнения отдельного задания типа [«Переупаковка](https://wiki.lineris.ru/egais3terminal/job/repack)».

Исправлена ошибка передачи результатов выполнения задания типа «[Поступление](https://wiki.lineris.ru/egais3terminal/job/addmission)».

Исправлена ошибка вызова вебхука [отмены задания.](https://wiki.lineris.ru/egais3terminal/main#отмена_задания)

# **Сборка 1321**

Оптимизация выгрузки результатов выполнения заданий в товароучетную систему. Улучшено быстродействие и пользовательский интерфейс.

# **Сборка 1315**

Исправлена ошибка при передаче результата выполнения задания типа «[Переупаковка»](https://wiki.lineris.ru/egais3terminal/job/repack).

# **Сборка 1308**

Сборные короба в задании типа «[Переупаковка»](https://wiki.lineris.ru/egais3terminal/job/repack). Можно упаковать в короб более одного наименования продукции.

Исправлена ошибка приложения при обработке некорректных алко-кодов продукции, переданных из товароучетной системы. Теперь, если передан некорректный алко-код, например, содержащий нецифровые знаки, он просто игнорируется.

В настройках в разделе [Поддержка,](https://wiki.lineris.ru/egais3terminal/setup#поддержка) в опции Проверить обновления добавлена индикация установленной версии приложения.

# **Сборка 1218**

Исправлена ошибка принятия [лицензионного соглашения](https://wiki.lineris.ru/egais3terminal/eula). В [предыдущей сборке](#page-1-0) при первом запуске не сразу появлялось предложение принять лицензионное соглашение, и как следствие не отправлялся запрос в Центр лицензирования, в результате чего терминал не получал

лицензии.

# <span id="page-1-0"></span>**Сборка 1214**

Новый центр лицензирования, выдающий демонстрационные и коммерческие лицензии.

Пользователям старых сборок, получивших demo лицензии защита будет блокировать получение заданий (кроме заданий с демонстрационного сервера). Что бы всё заработало, нужно зайти в меню Настройки – Поддержка и ввести новый адрес центра лицензирования

http://lic.lineris.ru/licenseserverapi/hs/ExchangeWithTSD/AutorizationTSD

после чего тапнуть по пункту **Лицензия**. ТСД зарегистрируется в Центре лицензирования, получит уникальный регистрационный номер и демо-лицензию. Для получения коммерческой лицензии обращайтесь

При первом запуске обновленной версии на мобильном устройстве приложение выбрасывает системное уведомление «Новое в версии», нажав которое, пользователю открывается эта страница.

Оптимизирована загрузка больших заданий. Проверено на объеме 180000 марок. Загрузка выполняется в фоновом режиме с индикацией прогресса. На время загрузки аппарат можно переключать на другие приложения и в спящий режим, но не отключаться от WiFi. Загрузку задания можно отменить не дожидаясь окончания.

Добавлен прогресс-индикатор на основную активность при выполнении задания типа «Поступление»

Оптимизированы под большой объем данных алгоритмы расчета сводных показателей выполнения задания. Оптимизирован алгоритм распаковки больших палет.

В основной рабочей активности более не работают распаковка и удаление сдвигом. Вместо них добавлено т.н. свайп-меню. Если контекст выполнения задания допускает распаковку элемента или в настройках интерфейса разрешено удаление сдвигом, то сдвиг элемента справа налево открывает небольшое меню, где в зависимости от контекста отображаются кнопки корзина – для удаления элемента и открытый короб – для распаковки.

Добавлена встроенная поддержка ТСД [Honeywell.](https://wiki.lineris.ru/cloudterminal/honeywell)

В настройках сканера добавлен новый параметр для настройки [ТСД прочих производителей](https://wiki.lineris.ru/cloudterminal/other), отсутствующих во встроенной поддержке – Intent Category. В некоторых старых моделях на Android 4.X этот параметр может отличаться от дефолтного.

Получение дампа исходящих данных перенесено из верхнего уровня меню в Настройки – Поддержка, подробнее [см. тут.](https://wiki.lineris.ru/egais3terminal/support/dump)

# **Сборка 1121**

Исправлена ошибка инициализации на устройствах без акселерометра.

### **Сборка 1119**

Добавлена стартовая активность принятия пользовательского соглашения. Стартует при первом запуске приложения на устройстве. Открывает [опубликованное пользовательское](http://wiki.lineris.ru/egais3terminal/eula) [соглашение](http://wiki.lineris.ru/egais3terminal/eula) и предлагает с ним согласиться. Если это сделать – активность более не появляется (до переустановки приложения по каким-либо причинам), приложение попытается получить лицензионные ключи и будет работать в продуктивном или демонстрационном режиме. Если не согласиться – работать не будет.

#### **Сборка 1030**

Визуальные улучшения. Переделана активность списка заданий. Добавлены пиктограммы, увеличен размер шрифта заголовка. Отображаемый размер текстового комментария к заданию сокращен до 124 символов, если комментарий больше, остальное убирается под кат «Подробнее…».

#### **Сборка 1028**

Встроен механизм защиты от нелицензинного использования на основе криптографических ключей, выдаваемых Центром лицензирования. Вместо Центра лицезнирования сейчас демолицензии сроком до 31.12.2018 выдает специально обученный веб-сервис, по умолчанию прописанный в настройках.

Защита срабатывает в момент получения задания с любого URL кроме URL [демонстрационного](https://wiki.lineris.ru/egais3terminal/support/demo) [списка](https://wiki.lineris.ru/egais3terminal/support/demo) заданий.

Это уже рабочий механизм защиты приложения от нелицезнионного использования. Для получения лицензионных ключей приложению на ТСД необходим выход в Интернет. После того, как ключи получены выход в Интернет можно закрыть. Демонстрационный в этой схеме только веб-сервис, временно заменяющий Центр лицензирвования. Для перехода с демоверсии на рабочую переустанавливать приложение не потребуется, достаточно в настройках указать правильный адрес Центра лицензирования, все необходимое будет делаться в нём. Изменился адрес сервера обновлений по умолчанию. По старому адресу продолжим выкладывать критичные обновления без защиты для пилотных пользвателей. С введением в эксплуатацию Центра лицензирования выдадим им постоянные лицензии и поддержку по старому адресу прекратим.

Визуальные улучшения. Для форм списков добавлены «плейсхолдеры» - надписи, отображаемые когда списки пусты.

# **Сборка 1011**

Добавлена встроенная поддержка ТСД PointMobile

Визуальные изменения в активности настройки пользователя и информации о задании адаптация под узкий экран PointMobile.

В настройках в разделе Интерфейс добавлена новая опция «Показывать штрихкод марки полностью», управляет отображением значения штрихкода марки в основной рабочей зоне. Если выключена, значение будет отображаться с вырезанной средней частью и помещаться в 1 строку. Если включено, значение отображается полностью и переносится на несколько строк. По умолчанию выключено.

# **Сборка 1007**

Добавлена онлайн-справка. Запускается из меню активности списка заданий и основной рабочей активности. Показывает страницы на wiki <http://wiki.lineris.ru/egais3terminal>

# **Сборка 1002**

Небольшой багфикс сборки 0930. Если успели её поставить - обновитесь.

# **Сборка 0930**

Добавлен сисадминский механизм защиты настроек приложения от обычных пользователей. При активации блокировки приложение попросит сканировать ID карту администратора специальный штрих-код, например, с пропуска сисадмина. После включения блокировки меню настроек будет не активно. Что бы попасть в него нужно сканирвоать штрих-код с ID карты администратора.

Добавлен «многопользовательский» механизм. В настройках пользователя появилось новое поле «Личная карта доступа». Вводится сканированием, например, штрих-кода с рабочего пропуска сотрудника. Настраиваем параметры доступа: логин, пароль и т.п., добавляем личную карту доступа, жмем ОК - пользователь сохранен. Повторяем с другими пользователями. Переключение пользователя производится в активности получения задания сканированием личной карты доступа сотрудника. Параметры подключения и список доступных заданий обновляются автоматически. Вмешательства сисадмина не требуется. Улучшен раздел настроек. Установленные параметры отображаются под соответствующем пунктом меню настроек.

Приоритетная установка во внешнее хранилище. Актуально для моделей ТСД с малым объемом внутренней памяти. Втыкайте microSD и будет вам счастье.

Исправлена ошибка в автообновлении (появилась в сборке 0926).

# **Сборка 0928**

Улучшена печать на различных форматах этикеток.

В настройки соединения с сервером добавлен параметр тайм-аута соединения. По умолчанию 30 сек.

Исправлены проблемы совместимости с Android 4.X

### **Сборка 0926**

Добавлен специальный режим обработки маркируемых позиций, укладываемых непосредственно на палеты, минуя упаковку в короба. У такой товарной позиции при выгрузке значение поля «productPack» необходимо установить в 1. В заданиях типа «Агрегация», «Постановка на баланс», «Добавление» и «Переупаковка» при добавлении в рабочую зону не будет контролироваться наполнение короба и упаковка продукции будет запускаться только по нажатию правой нижней кнопки. При этом ожидается, что для упаковки такой продукции будет использован штрих-код палеты. Но созданная таким образом упаковка в приложении будет вести себя как короб, т.е. её можно будет запаковать в другой палет, а для распаковки нужно смахнуть её влево или нажать и удерживать.

# **Сборка 0917**

Во все HTTP запросы GET и POST добавлен заголовок «deviceId», передается идентификатор устройства Android ID.

При первом запуске приложения на устройстве настраивается подключение к демонстрационным заданиям.

# **Сборка 0916**

Реализована печать этикеток на носимых принтерах TSC. Используется скриптовый язык управления TSPL. Интерфейсы Bluetooth или WiFi/Ethernet. Пока поддерживается печать только в альбомной ориентации на широких этикетках. Если стационарный принтер имеет Ethernet или WiFi интерфейс, по идее будет печатать и на нём. Печать запускается из активности упаковки. В списке отображаются свободные упаковки (переданные в задании и освободившиеся в процессе работы над ним), нажатие по строке списка запускает печать.

Переделано меню настроек в двухуровневую иерархию. Настройки разделены по экранам.

Наименование приложения изменено на согласованное.

Заменена иконка.

# **Сборка 0911**

Оптимизация быстродействия индикаторов рабочей активности.

Оптимизация отображения индикатора загрузки задания.

Если сервер передает некорректный JSON задания приложение теперь не валится с ошибкой, а сообщает, что задание загрузить невозможно, т.к. с сервера приходит какая-то белеберда.

From: <https://wiki.lineris.ru/> - **ЛИНЕРИС**

Permanent link: **<https://wiki.lineris.ru/egais3terminal/support/whatsnew?rev=1550387600>**

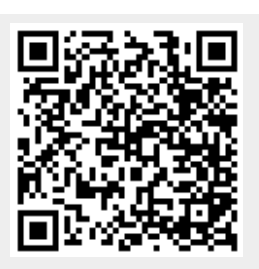

Last update: **2019/02/17 07:13**